## Initial Steps

- 1. Once a SCIAPPS account has been created, enrolling your facility is the next step to submit data electronically using HL7 messaging. The HL7 enrollment process will require technical information, which your EHR vendor can provide.
	- a. Enter the IP addresses or IP address ranges of the computer used to transmit messages to DHEC.

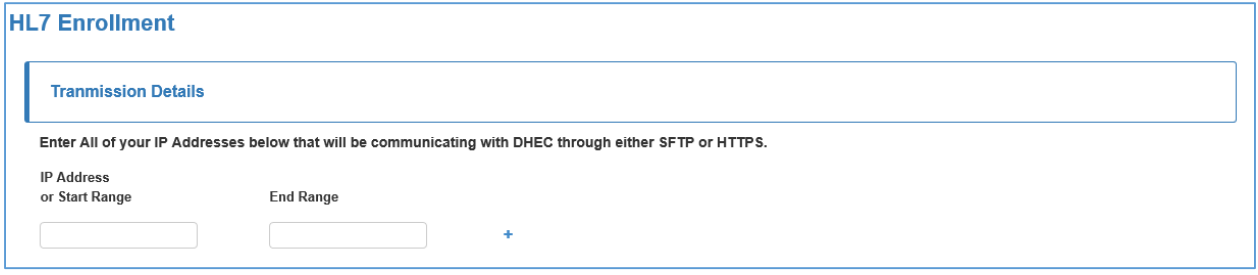

- b. The Organization NPI. If you do not know your Organization NPI, the CMS website [\(https://nppes.cms.hhs.gov/NPPES/NPIRegistryHome.do\)](https://nppes.cms.hhs.gov/NPPES/NPIRegistryHome.do) provides a search tool for this. Once on the website, select 'Search for ORGANIZATIONAL PROVIDER.' Note that 'individual NPI' and 'organization NPI' differ.
- c. List the organization and technical contacts.

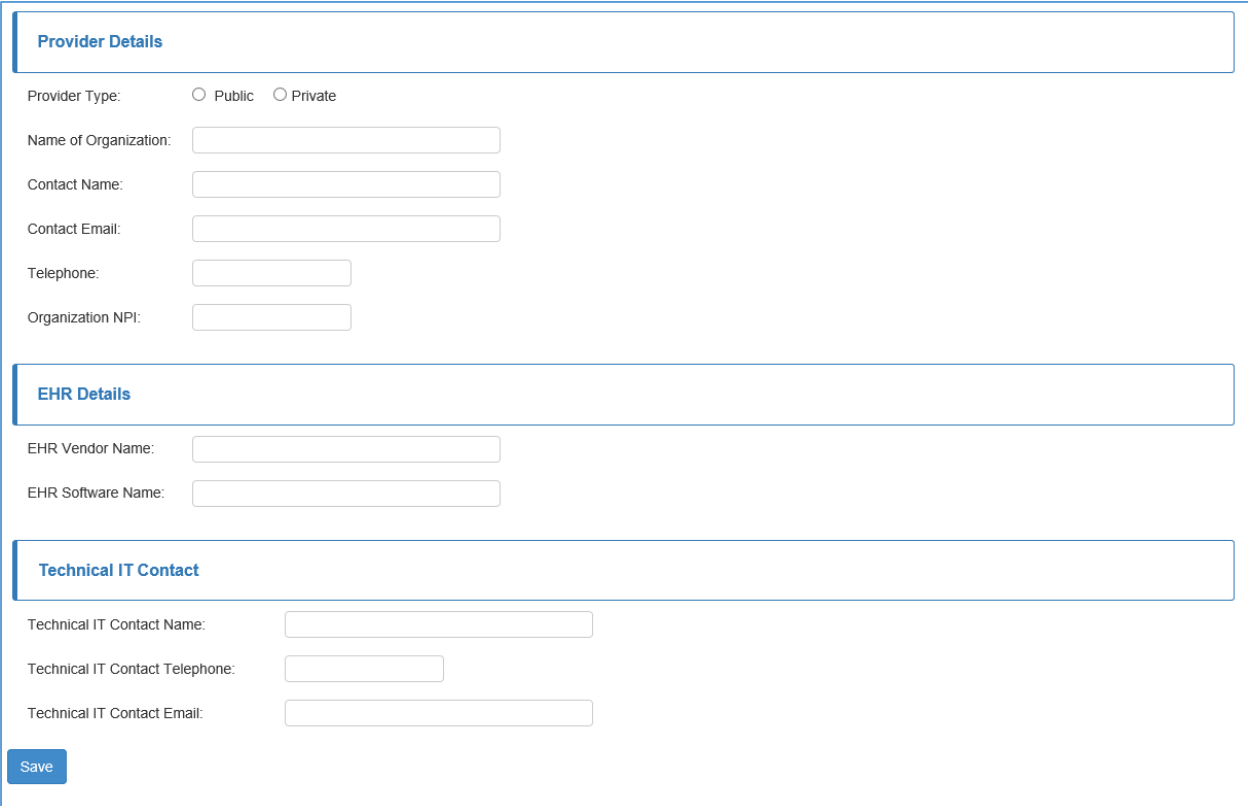

d. The Immunization Division will review your SCIAPPS account. Once the facility is approved for testing, the IT setup (contains user credentials, transport protocol, and test plan) and DHEC HL7 Immunization Implementation Guide will be e-mailed to the 'Organization Contact' and 'Technical IT Contact' listed on the HL7 Enrollment screen.

## Testing Procedures

- 1. The provider/vendor will send test transmissions to DHEC using the transport protocol shown on the IT setup.
- 2. The provider must complete test plan section and return the IT setup to the Immunization Division.
- 3. The test transmission will be processed by the Test Registry system, and the results will be reviewed against the test plan.
- 4. The Immunization Division will send email notification of the results.
- 5. Once approved, the Immunization Division will email the Production user credentials and transport protocol to begin submission to the Production Registry system.
- 6. When sending live data use the assigned Production SC DHEC Sending Provider ID Number in the Sending Facility field (#4) of the Message Header segment (i.e., 55555^ practice name).